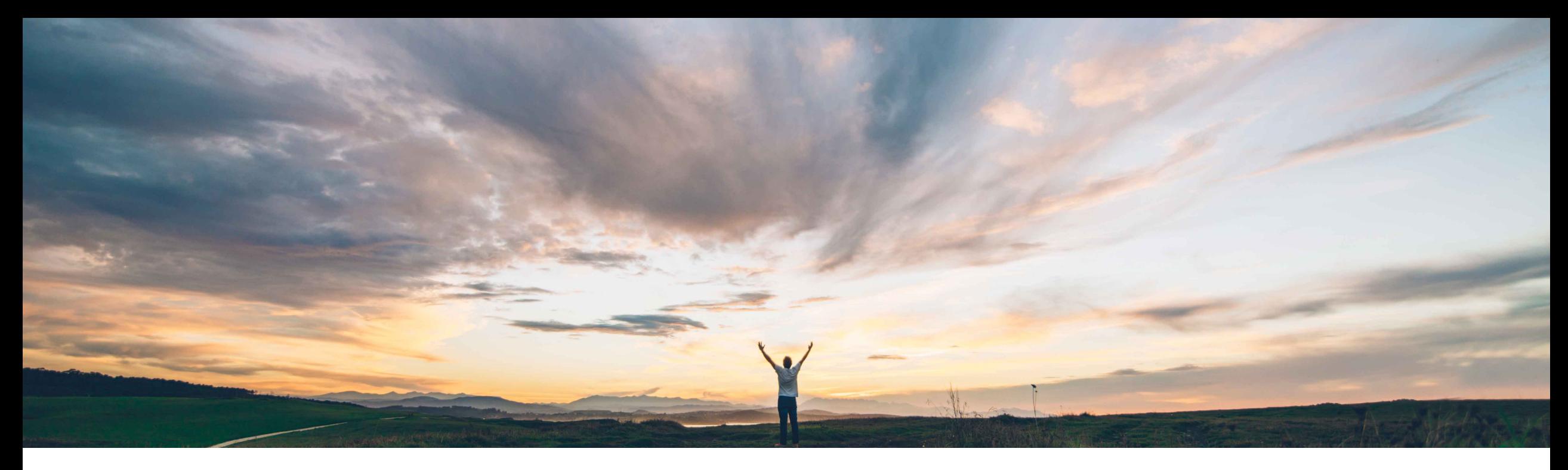

### SAP Ariba

# **Feature at a Glance Order report enhancements**

Franz Uhr, SAP Ariba Target GA: November, 2019

CONFIDENTIAL

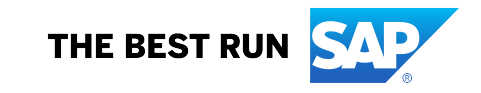

#### **Customer challenge**

Currently order report does not include many purchase order header and item related fields like schedule line and serial number information.

For suppliers the order report returns a maximum of 1000 results only. Also the report is generated in CSV format and difficult to read/use.

#### **Solution area**

Ariba Network Supply Chain Collaboration

#### **Meet that challenge with SAP Ariba**

With this feature, all Ariba Network buyers and suppliers can generate the Order report in Excel format. This feature adds additional header level information to the Order report such as supplier's corporate contact information and a Vendor ID column as well as additional line item information (for a full list see next slide). For suppliers with this feature the maximum number of results returned by this report can be increased to 10000 (this option existed for buyers already).

For buyers and suppliers enabled for SAP Ariba Supply Chain Collaboration, the Order report is further enhanced to include multi-tier orders, serial number, schedule line, quality certificate, and accounting information. Order confirmation, schedule line and serial number information is shown in separate worksheets of the excel report (if options are selected).

### **Implementation information**

This feature is **automatically on** for all customers with the applicable solutions and is ready for immediate use.

#### **Experience key benefits**

With this feature the usability and ease of use for the buyer and supplier users is increased when reporting on orders. The enhancement adds vital order information and when used by suppliers extends the maximum results option of a reporting job.

#### **Prerequisites and Restrictions**

To open XLSX files, you need a spreadsheet or viewer application that supports Microsoft Excel Open XML format, such as LibreOffice Calc or the Microsoft Office Excel Viewer.

© 2019 SAP SE or an SAP affiliate company. All rights reserved. Ⅰ CONFIDENTIAL 2 2 **and a company. All rights reserved. Ⅰ CONFIDENTIAL 2** If you generate a report from an Order report template that was created before release of this feature, the report continues to generate in CSV format. However, if you open the report definition and save it again, the template gets updated and future reports are generated in Excel format.

**Ease of implementation Geographic relevance** Global

Low touch / simple

For **Ariba Network** or **Supply Chain Collaboration** buyer and supplier users the general procedure to create an order report is as follows:

**1.** In the menu navigate to *Reports* and select *Create* or *Edit* an existing report template.

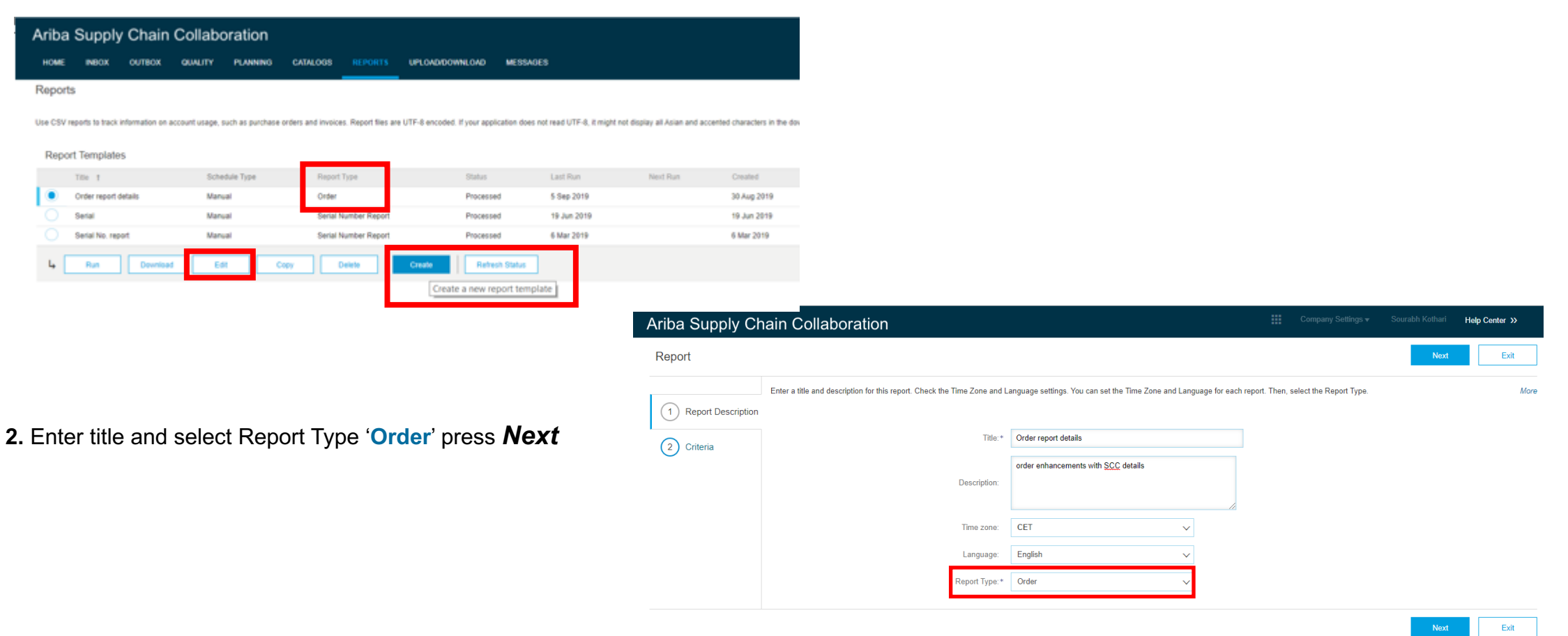

**3**. Define the Criteria for an report of type **Order** For supplier users the following changes occur on the user interface: this feature adds a **10000** option to the **Max Results Returned** dropdown list

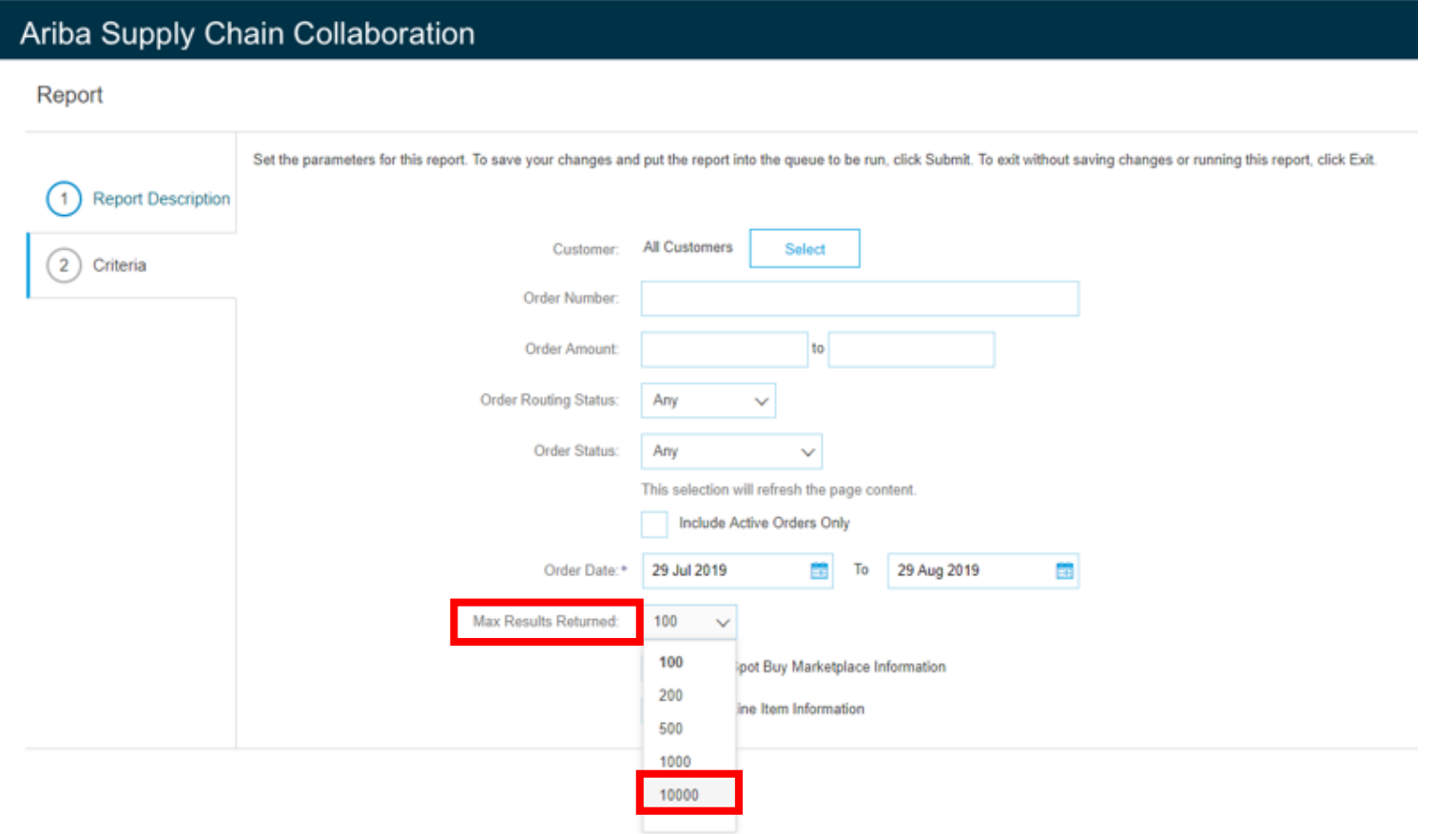

#### **3**. Define the Criteria for an report of type **Order**

For **Supply Chain Collaboration** buyer and supplier users the following changes occur on the user interface: this feature displays the following checkboxes as subchoices of the **Include Line Item Information** checkbox:

- Include Order Confirmation Information
- § **Include Serial Number Information**
- 

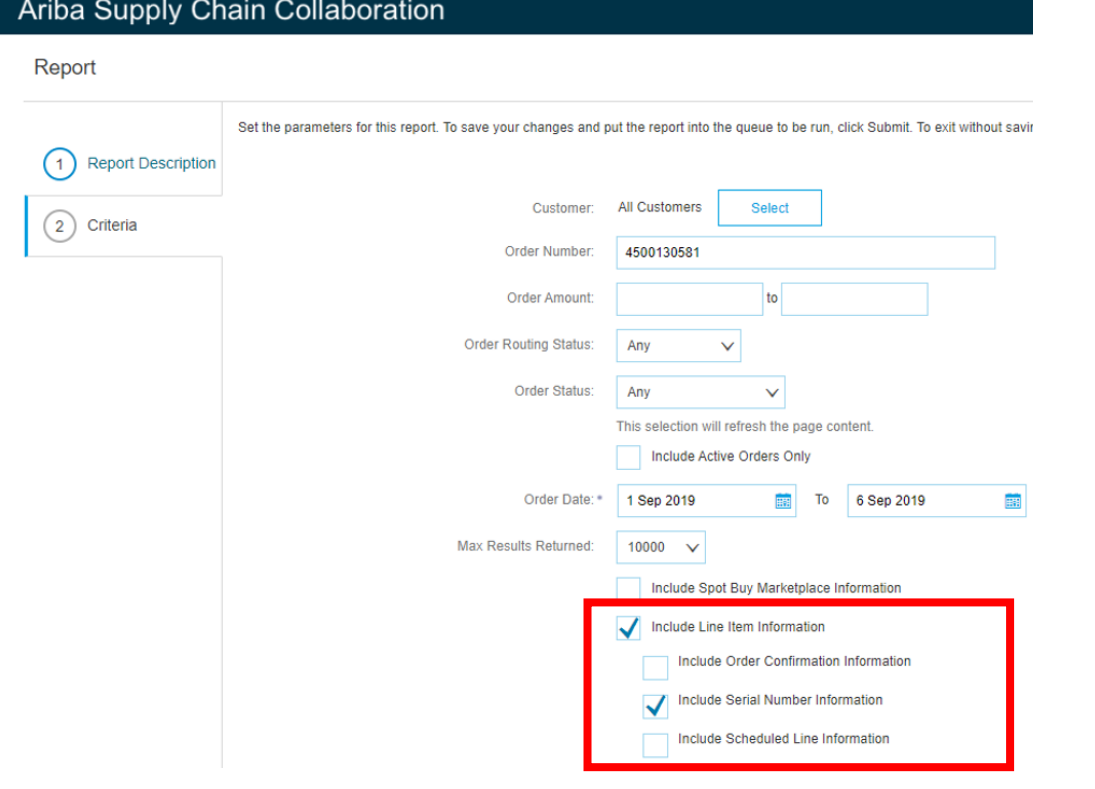

■ Include Schedule Line Information **If e.g. Include Serial Number Information** and Include Schedule Line Information are both checked then the generated report includes separate worksheets for these options.

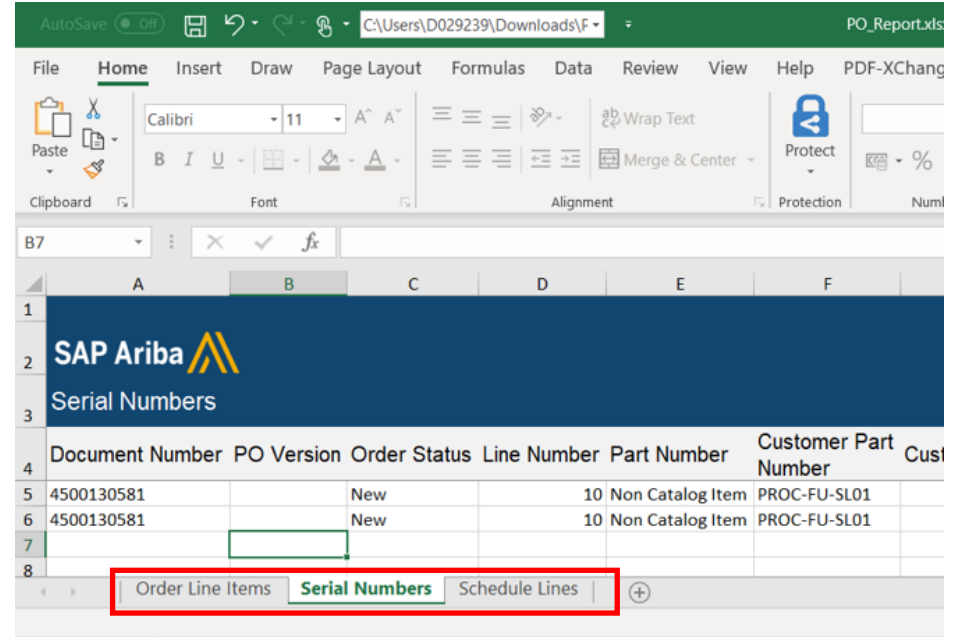

© 2019 SAP SE or an SAP affiliate company. All rights reserved. ǀ CONFIDENTIAL 5 information, including spot-buy marketplace informationIf **Include Spot Buy Marketplace Information** and **Include Line Item Information**  are both checked, and either or both **Include Schedule Line Information** or **Include Serial Number Information** are checked, the generated report includes all selected

## **Feature at a Glance**

### Introducing: **Order report enhancements**

**4**. Once the report criteria are defined press **Submit** button, the status of the report changes to '**Queued**'

- **5**. Select the report and Press **Run**, the *Confirm Run* page appears, press **OK** to confirm
- **6**. Press **Refresh Status** for selected report and once status has changed to '**Processed**' you can **Download** the report.

#### **Reports**

Use CSV reports to track information on account usage, such as purchase orders and invoices. Report files are UTF-8 encoded. If your application does not read UTF-8, it might not display all Asian and accented characters i

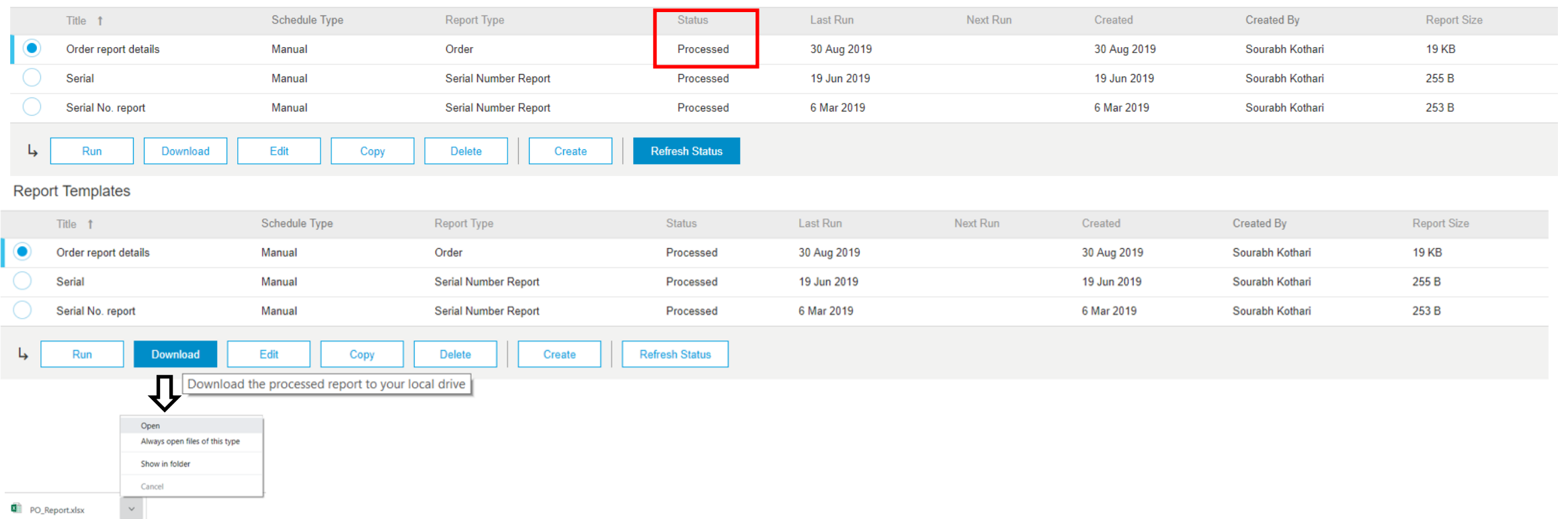

#### **Report Templates**

For **Ariba Network** buyers and suppliers, this feature adds **Corporate contact information** of the supplier and a **Vendor ID** column.

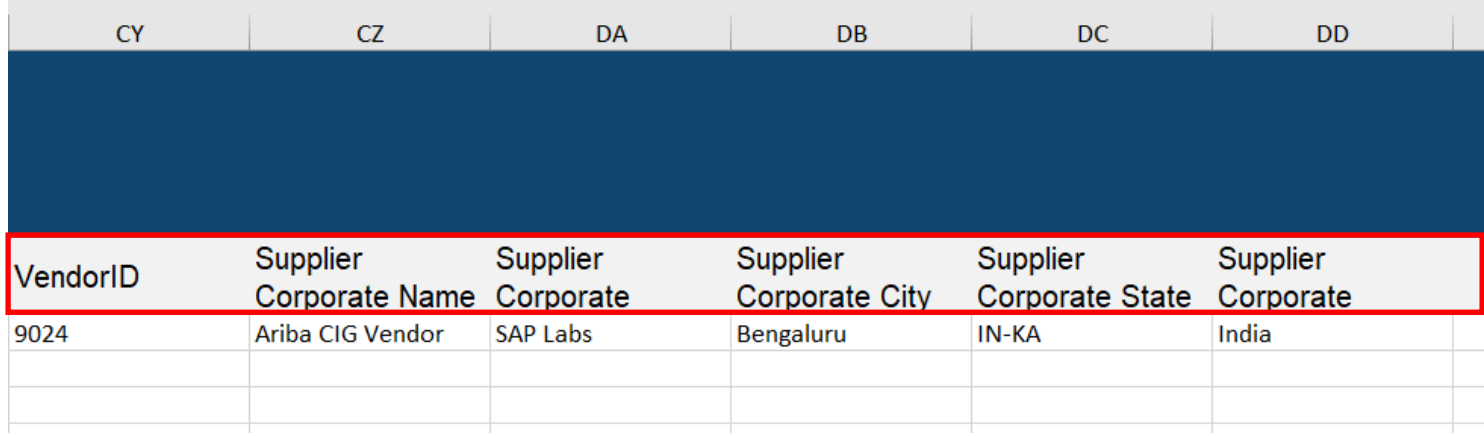

#### For **Ariba Network** buyers and suppliers this feature adds the following information to the order report

- Ship To Code
- Order Date
- Transport Terms
- Transport Terms Description
- Payment Terms
- Has Attachment
- **External Document Type Description**
- Agent Name
- **Location**
- **Priority**
- Reference Product Number
- Line of Business
- Product Family
- Product Sub Family
- Program Code
- Part Category
- Part Type
- **Category**
- Unit Price Quantity
- Unit Price UOM • Unit Price Factor
- 
- **Currency Item Amount**
- Customer Batch ID
- Supplier Batch ID
- Planner Code
- Planner Description
- Total Confirmed Quantity
- Open to Ship Quantity
- Tax Amount
- **Tax Currency**
- Shipping Amount
- Shipping Currency
- Vendor ID
- Supplier Corporate Name
- Supplier Corporate Address
- Supplier Corporate City
- Supplier Corporate State
- Supplier Corporate Country

If selected in the report criteria this feature adds **Serial Numbers** and/or **Schedule Lines** and/or **Order Confirmations** worksheet(s) and information.

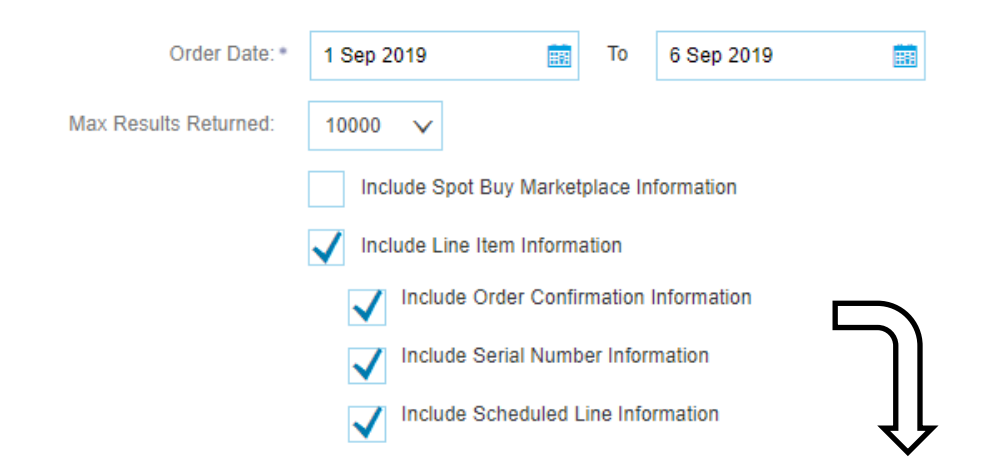

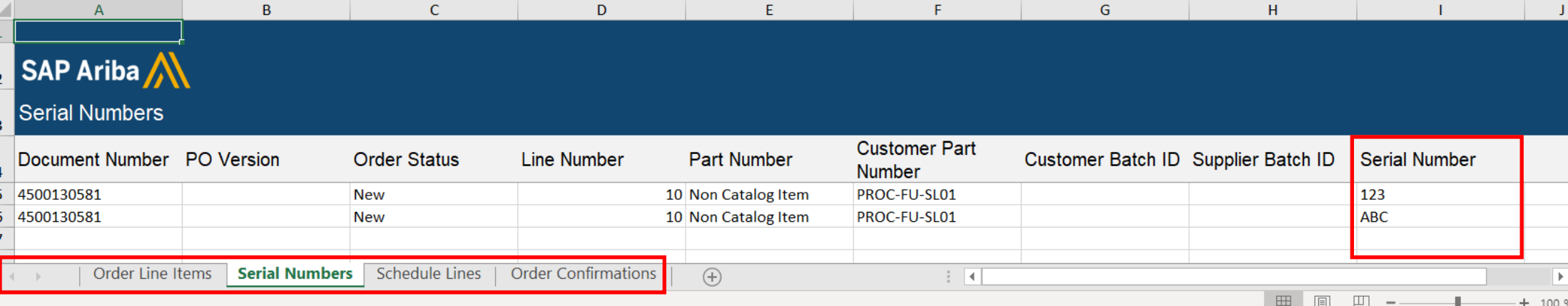

For **Ariba Supply Chain Collaboration** buyers and suppliers, this feature adds following information to the order report

- Copy Partner (buyers only, three columns used)
- Multi-Tier Order
- Header Quality Certificate Code
- Header Quality Certificate Description

#### **Line Item Level**

- Cumulative Shipped Quantity
- Cumulative Shipped Quantity UOM
- RMA number
- Release Type
- Cumulative Received Quantity
- Cumulative Received UOM
- Material Go Ahead End Date
- Production Go Ahead End Date
- Agreement Date
- Agreement ID
- Previous Ship Notice Id
- Previous Ship Notice Date
- Previous Received Quantity
- Previous Received Quantity UOM
- Requested Delivery Date
- Requested Shipment Date
- Storage Location
- Accounting Segment Name
- Accounting Segment Description
- Accounting Segment Name
- Accounting Segment Description
- Accounting Segment Name
- Accounting Segment Description
- Line Item Quality Certificate Code
- Line Item Quality Certificate Description
- Total Additional Shipment Quantity
- Adjusted Cumulative Shipped Quantity
- **Total Received Quantity**

#### When **Include Schedule Line Information** is selected, this feature adds the *Schedule Lines* sheet, which includes the following information:

- Document Number
- PO Version
- Order Status
- Line Number
- Part Number
- Customer Part Number
- Customer Batch ID
- Supplier Batch ID
- Schedule Line #
- Delivery Date
- Ship Date
- Schedule Line Quantity
- Schedule Line UOM
- Commitment Code
- Cumulative Schedule Line Quantity
- Cumulative UOM
- Storage Location

#### When **Include Serial Number Information**  is enabled, this feature adds the *Serial Numbers* sheet, which includes the following information:

- Document Number
- PO Version
- **Order Status**
- Line Number
- Part Number
- Customer Part Number
- Customer Batch ID
- Supplier Batch ID
- Serial Number

For Ariba Supply Chain Collaboration **buyers,** this feature adds a **Multi-Tier Order** and up to three **Copy Partner** columns to contain copy partner names.

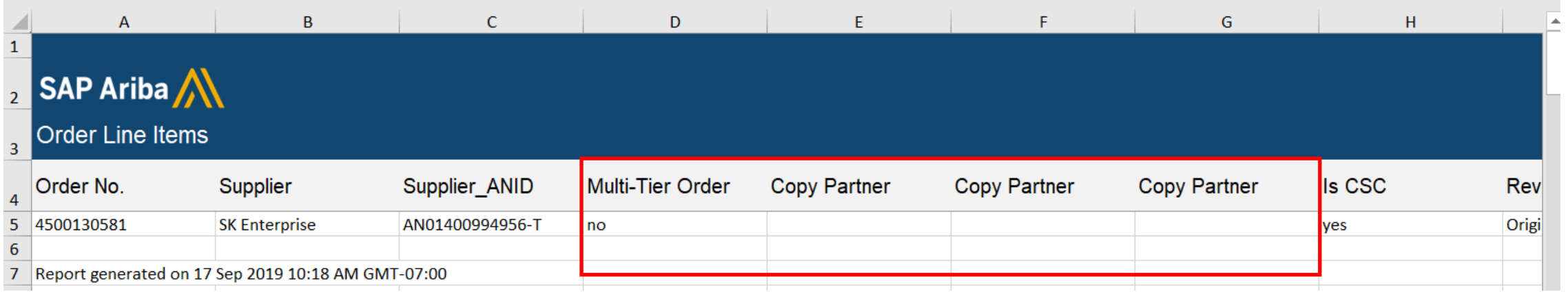

For Ariba Supply Chain Collaboration **suppliers** this feature adds a **Multi-Tier Order** column.

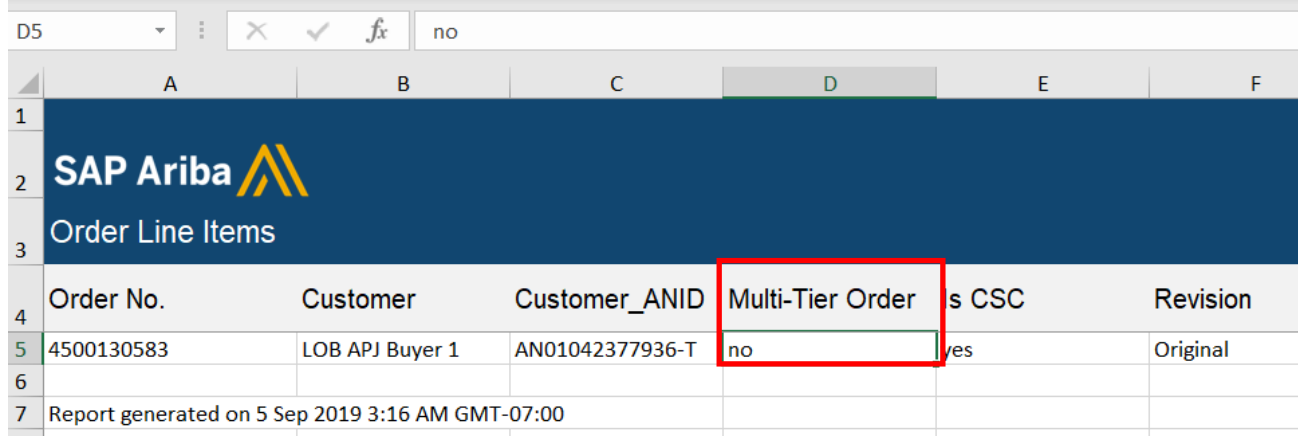

For Ariba Supply Chain Collaboration **suppliers,** this feature adds a **Multi-Tier Order** report type as well. This new report is for tiered suppliers / copy suppliers in reporting.

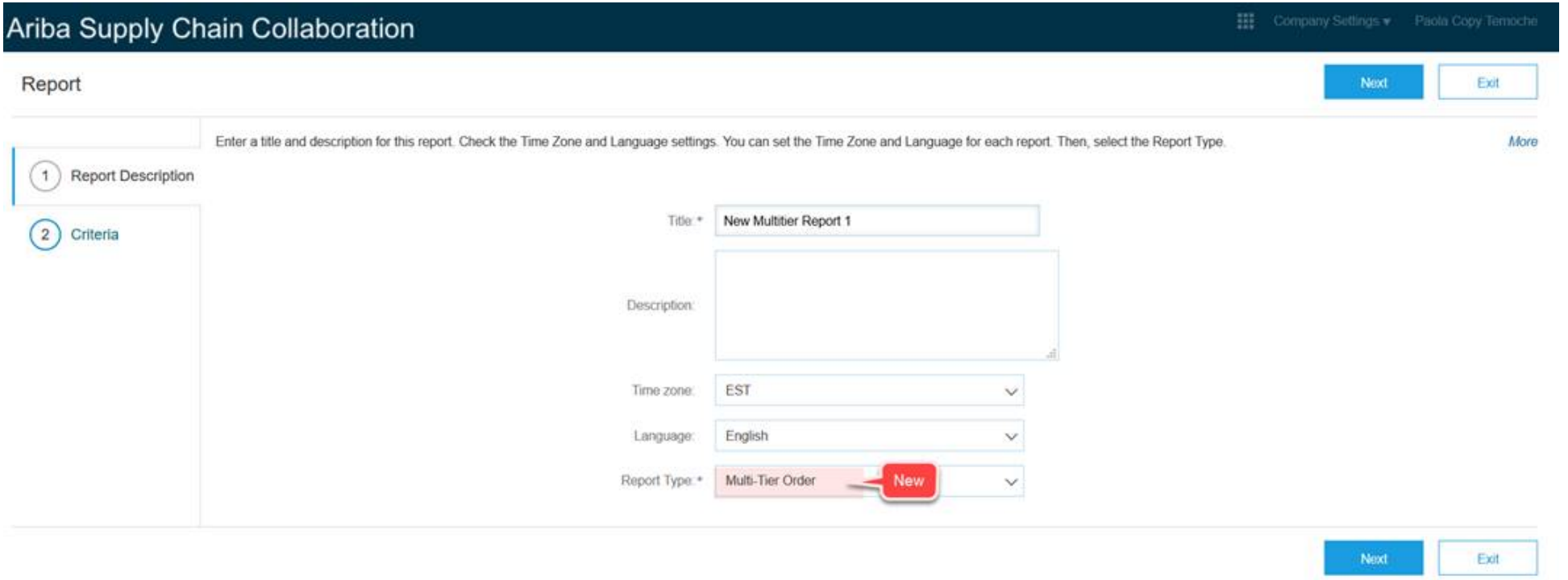

**SAP Ariba** Paola Copy Terreche (test-testPT1@sap.com) last visited 18 Sep 2019 6:47:48 AM | Paola Terroche TEST - TEST | AN01442972630-T SAP Ariba Privacy Statement Security Disclosure Terms of Use

C 1996-2019 Ariba, Inc. All rights reserved.

For **Supply Chain Collaboration** *copy (Tier 2) suppliers,* this feature adds a **Multi-Tier Order** report type to the **Reports** tab.

The **Multi-Tier Order** report contain the following sheets:

- **Multi-Tier Order Line Items** sheet includes the same information as the **Order Line Items** sheet of the Order report for SAP Ariba Supply Chain Collaboration, except it omits the fields for financial information.
- **Multi-Tier Serial Numbers** sheet includes the same information provided in the **Serial Numbers** sheet of the Order report for SAP Ariba Supply Chain Collaboration.
- **Multi-Tier Schedule Lines** sheet includes the same information provided in the **Schedule Lines** sheet of the Order report for SAP Ariba Supply Chain Collaboration.
- **Multi-Tier Order Confirmations** sheet includes the same information provided in the **Order Confirmations** sheet of the Order report for SAP Ariba Supply Chain Collaboration, except it omits the fields for financial information.
- The **Multi-Tier Order** report search filters are the same as for an **Order** report, except that they exclude the **Order Amount** filter.
- If a main (Tier 1) supplier generates a **Multi-Tier Order** report, the report contains information only from purchase orders for which the supplier is a copy supplier. If the supplier is not a copy supplier for any purchase order, the generated report is empty.